## **Instructional Resource**

## Sharing Content from a Virutal Whiteboard in Teams

- 1. Start your Teams meeting.
- 2. Click the Share content button.
- 3. Click Microsoft Whiteboard.

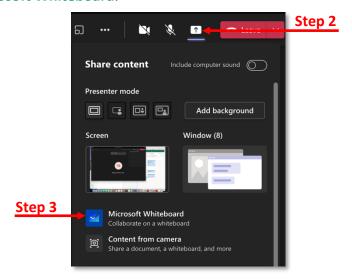

- 4. Select if you want to Present Whiteboard or Collaborate on Whiteboard.
- 5. Click Collaborate on Whiteboard.

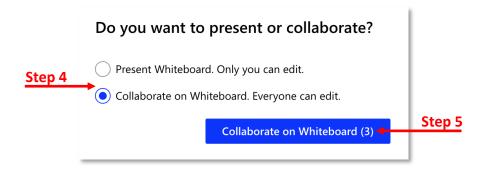

6. Then proceed with using the virtual whiteboard to present.